# **Microwave Office система наскрізного проектування ВЧ та НВЧ пристроїв**

Це унікальна програма для проектування усіх видів радіочастотних та НВЧ пристроїв, від простих фільтрів, змішувачів, ліній передач та узгоджених ланок до монолітних інтегральних схем. Має в складі майстер для узгодження навантаження для проектування підсилювачів потужності. У Microwave Office користувачам надані широкі можливості розробки ВЧ, НВЧ, КВЧ радіоелектронних засобів різного призначення і принципів їх реалізації. На мікросмужкових, копланарних і полоскових типах ліній, розташованих в одному або двох шарах, можливе використання готових бібліотечних елементів схем. Складніші схеми можна конструювати самостійно.

**Області застосування** проектування та моделювання**:** підсилювачі фільтри антени генератори змішувачі, помножувачі, перетворювачі частот перемикачі та керуючі ланцюги відгалужувачі, подільники / суматори, атенюатори

# **Можливості програми:**

- Проведення інженерних розрахунків, як по власноруч побудованим схемам, так і автоматично синтезованим, розрахувати їх частотні і вольтамперні характеристики.

- Моделювання нелінійних і лінійних схем. Оцінити ключові характеристики радіочастотних і НВЧ ланцюгів можна за допомогою лінійного моделювання в частотній області для пасивних компонентів і аналізу цілісності сигналів.

Для дослідження нелінійних схем (підсилювачів потужності, змішувачів або генераторів) застосовують симулятор APLAC, що дозволяє проводити моделювання перехідних процесів і симуляцію за методом гармонійного балансу. У APLAC вбудована технологія Multi-Rate Harmonic Balance ™ (MRHB), що дозволяє моделювати схеми великого розміру з високим ступенем нелінійності значно швидше в порівнянні зі стандартними методами.

Параметри геометрії провідників і хвильові параметри НВЧ, КВЧ ліній, утворених друкованими провідниками, моделюються з урахуванням діелектричних параметрів підложок і втрат в провідниках і в діелектриках. Так моделюються затримки сигналів в лініях, їх ослаблення разом з дисперсійним розширенням імпульсів.

- Моделювання роботи пристроїв в складі системи і визначення їх системних характеристик.

- Microwave Office пропонує передовий інструмент повноцінного проектування монолітних інтегральних схем НВЧ діапазону, що забезпечує успішний результат розробки завдяки ієрархічній структурі платформи, що дозволяє точно оцінити електричні характеристики різних інтегральних схем і друкованих плат, складних багатошарових міжзєднань, вбудованих пасивних компонентів і пристроїв поверхневого монтажу, які використовуються практично у всіх сучасних багато кристальних радіочастотних модулях.

- Можливість автоматичного переходу від схемного подання до конструкторського і назад до схемного. Системне дослідження проектованих пристроїв теж не вимагає перетворень форматів їх файлів. Суміщений в єдиній базі даних весь комплекс інформації.

- оптимізація та електромагнітний аналіз

- проектування топології і екстракції паразитних параметрів,

- статистичний аналіз схем та зв'язку з пакетами верифікації типу Mentor Calibre або ICED,

- а також PCB-проектування.

Програма працює в частотній і часовій областях, проводить аналіз схем на основі рядів Вольтер та конверсійно-матричним способом, лінійної стабільності, перехідних процесів, одночастотних і багаточастотних методів гармонійного балансу нелінійних схем і деяких інших способів.

Програма дозволяє моделювати НВЧ пристрої, задані як в вигляді принципових, так і у вигляді функціональних схем. Тут моделювання стаціонарних режимів нелінійних пристроїв виконується методом гармонійного балансу, а в разі слабо нелінійних пристроїв використовуються функціональні ряди Вольтера-Вінера.

# **Модулі програми:**

Схема і топологія – введення даних з використанням кращих в галузі алгоритмів підстроювання.

модуль VoltaireLS для лінійного моделювання схем в частотній області,

модуль VoltaireXL для нелінійного моделювання схем зі значною нелінійністю методом гармонійного балансу і слабо нелінійних схем методом рядів Вольтера,

APLAC – лінійне і нелінійне моделювання схем.

ЕМ аналіз – вбудований планарний і 3D аналіз на основі симуляторів AXIEM і Analyst, для тривимірного електромагнітного моделювання багатошарових структур.

модуль Aristan для проектування друкованих конструкцій і топології ІС.

Load Pull – передовий аналіз узгодження навантажень.

Аналіз стабільності – лінійний і нелінійний.

DRC/LVS – контроль проектних норм і аналіз відповідності топології схеми.

TX-LINE – інтерактивний калькулятор ліній передач.

AntSyn – модуль синтезу та оптимізації антен

Можна проводити також аналіз шумів і синтез топології мікросмужкових ліній.

Останній продукт VSS (Visual System Simulator), виготовлений на початку 2002 р, дозволять виконувати моделювання систем зв'язку на підставі бібліотек, що складаються більш ніж з 700 елементів пристроїв аналогово-цифрової обробки сигналів (ця програма перенесена з системи ACOLADE). MWO2002 працює під управлінням Windows 98 / Ме і Windows NT / 2000 / VP.

Visual System Simulator (VSS) являє собою пакет програмних продуктів для розробки сучасних провідних і бездротових комунікаційних систем типу 5G, LTE, WiMAX, і WLAN 802.11a / b / g. VSS дозволяє розробляти системні архітектури і підбирати оптимальні специфікації для кожної складової системи. VSS реалізований з використанням системи уніфікованої організації обміну даних компанії AWR (AWR Unified Data Model) і інтегрований в середовище схемотехнічного моделювання Microwave Office, що забезпечує безпроблемне спільне моделювання як на схемному, так і на системному рівнях.

**Області застосування**  Бездротовий зв'язок (5G, 802.11ac, і ін.) радіолокаційні системи пропрієтарні стандарти

### **Переваги**

Аналіз спотворень тракту Каскадний аналіз тракту Крос-моделювання на схемному і системному рівні Сумісність з LabVIEW / MATLAB Спеціалізована бібліотека РЛС підтримка ФАР аналіз спотворень RFA - системний інструмент радіочастотного планування Совісний аналіз з Microwave Office Розрахунок EVM, ACPR і фазового шуму Тестові схеми систем зв'язку

Бібліотеки Microwave Office складаються більш ніж з 500 моделей розподілених і зосереджених компонентів, а також 150 тисяч простих елементів від різних виробників, що застосовуються при створенні високочастотних схем.

Для проектування схем є велика бібліотека моделей зосереджених і розподілених, лінійних і нелінійних, ідеальних і неідеальних елементів. Сюди входять смугові, мікросмугові і копланарні лінії передачі, а також багато інших поширених елементів. Є функція пошуку потрібних елементів і їх моделей в Інтернеті. У випадках, коли правильна модель використовуваного пристрою відсутній або ефект близького розташування елементів зменшує точність моделі, користувачі можуть звернутися до модуля повного електромагнітного аналізу EM-Sight. Він включає в себе власний графічний редактор і механізм моделювання топологічних структур методом моментів. Він дозволяє проводити розрахунок характеристик антен в дальній зоні, а також отримувати їх еквівалентну схему заміщення в форматі SPICE.

Пакет включає в себе також спеціальний редактор топологій Aristan для схемотехнічних модулів, що дозволяє синтезувати топологію СВЧ пристрою безпосередньо за його принциповою схемою, видозмінювати її і відстежувати зміни характеристик.

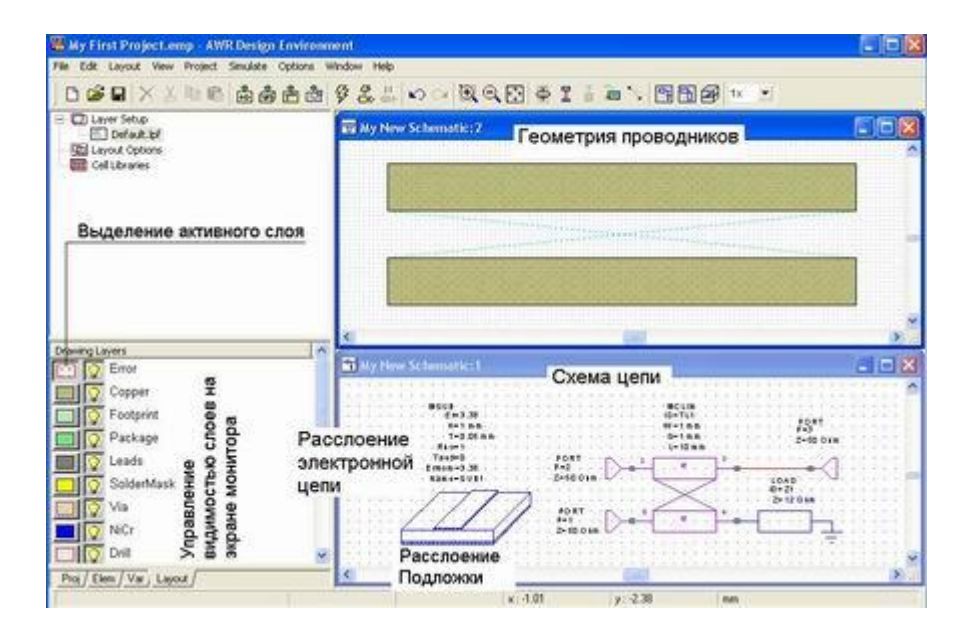

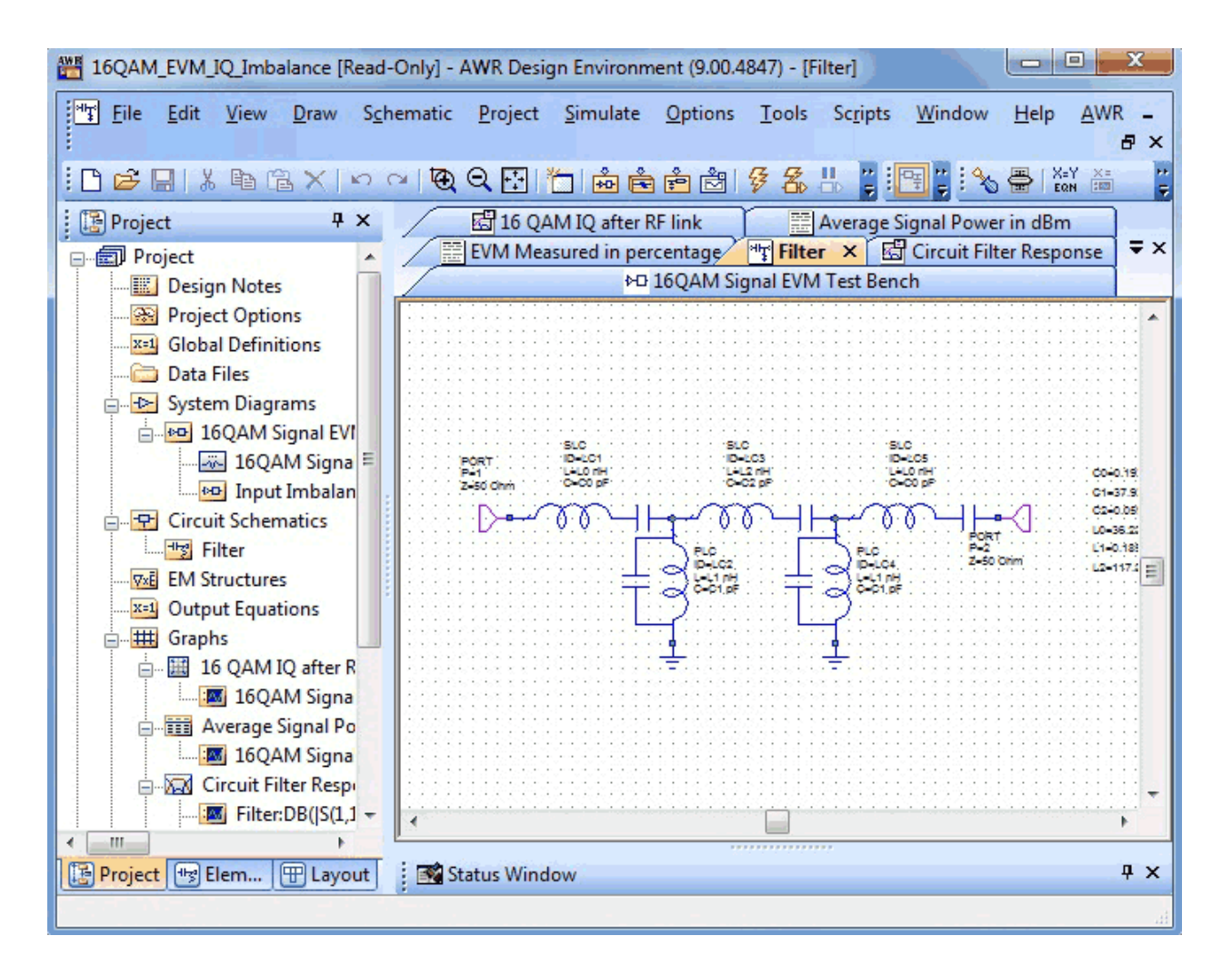

У пакеті програм AWR\_DE використовуються п'ять типів файлів. Вони зареєстровані в операційній системі WINDOWS. Ці типи файлів відзначені спеціальними значками і мають чітко певне розширення імені:

- Файли проектів мають розширення імені .emp;
- Файли діаграм систем мають розширення імені .sys
- Файли EM структур мають розширення імені .em;
- Файли схем ланцюгів мають розширення імені .sch;
- Файли списків з'єднань з розширенням імені .net;

Графічний редактор Microwave Office пропонує тривимірне анімаційне кольорове зображення високочастотних струмів з відображенням їх амплітуд і напрямків. Крім цього присутні всі «традиційні» варіанти виведення розрахункових даних: діаграми Сміта, таблиці даних, графіки в полярних і прямокутних системах координат.

В даному ПО присутній модуль аналізу антен, що дозволяє розраховувати їх характеристики, будувати діаграми спрямованості (LHCP, RHCP, ETheta і EPHi), переглядати і анімувати струми. Кожному елементу на схемі призначений його топологічний еквівалент. Редактор топологій дає можливість створювати нові або змінювати наявні варіанти. Оскільки даний редактор постійно пов'язаний з редактором схем, топологія автоматично генерується в міру створення проекту. У редакторі топологій є модуль за контролем топологічних норм, що допомагає ефективно відстежувати і усувати порушення.

Крім цього в Microwave Office можна виділити наступні інтегровані інструменти:

• обчислювальний модуль APLAC, що моделює в часовій області ємнісні схеми з компонентами з високою нелінійністю шляхом гармонійного балансу;

• автоматичну екстракцію паразитних параметрів (технологія ACE);

• технологію «розумних» мереж iNet для формування міжзєднань;

• модуль AXIEM для повного 3D електромагнітного аналізу (можливо виконання тривимірного моделювання сторонніми програмами, для цього спеціально створений інтерфейс EM Socket);

• модуль синтезу частотно-виборчих пасивних ланцюгів Nuhertz Technologies;

• можливість роботи з багатошаровими платами з урахуванням технологічних шарів;

• пошаровий перегляд плоского відображення топології або тривимірного зображення проектованого приладу в «прозорому» варіанті, а також шляхом накладення різних текстур.

Microwave Office є комерційним програмним забезпеченням. Познайомитися і випробувати ці програми можна, скачавши демонстраційну версію. Процес установки організований за допомогою майстра і не представляє складності. Однак необхідно відзначити, що освоєння програмного комплексу вимагає певних зусиль і часу, а також досить глибоких знань з теорії радіоелектронних ланцюгів і електромагнітних полів.

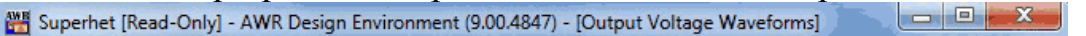

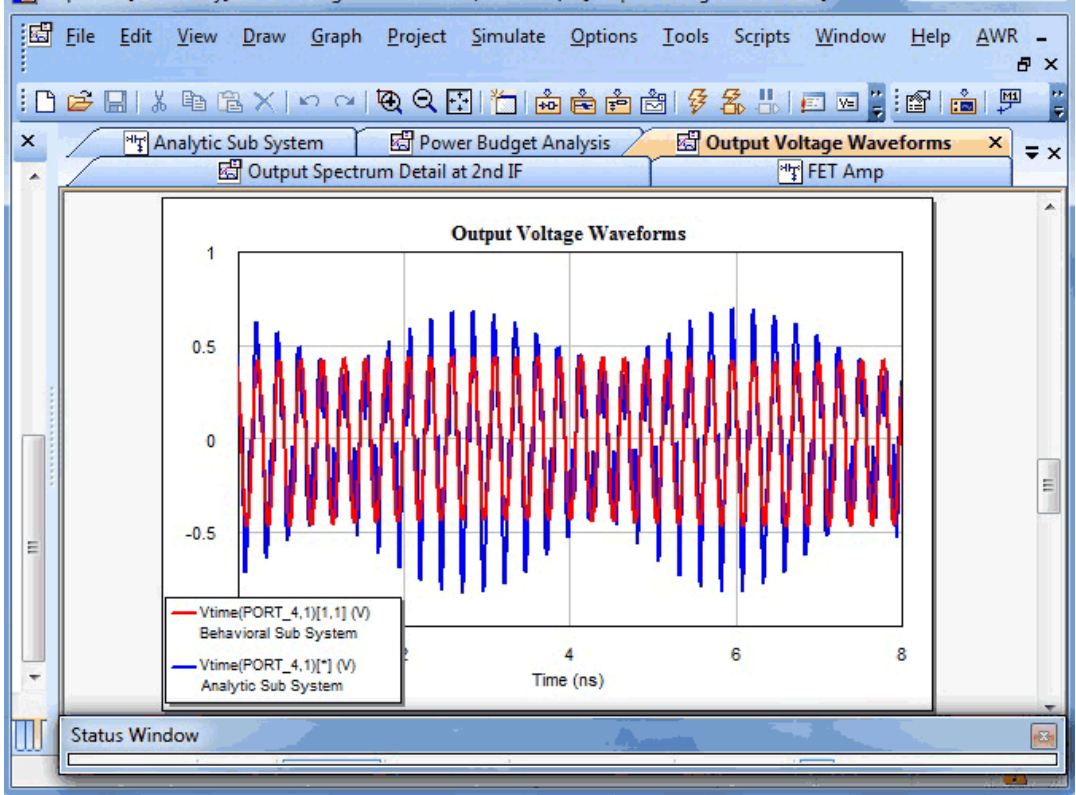

Розробила пакет Microwave Office компанія AWR (Applied Wave Research) Corporation. Вона була заснована в 1994 році, штаб-квартира розташована в Ель Сегундо (штат Каліфонія, США). Сьогодні AWR пропонує цілий набір спеціалізованих продуктів (Visual System Simulator, Analog Office, Signal Integrity Design Suite) для розробки високочастотних і надвисокочастотних пристроїв: компонентів систем радіозв'язку, електронних приладів, мобільних радіосистем, телекомунікаційного обладнання. AWR має робочі офіси, навчальні центри та комерційні відділи по всьому світу, в даний час організація повністю належить National Instruments.

Мова інтерфейсу Microwave Office тільки англійська, русифікатора немає.

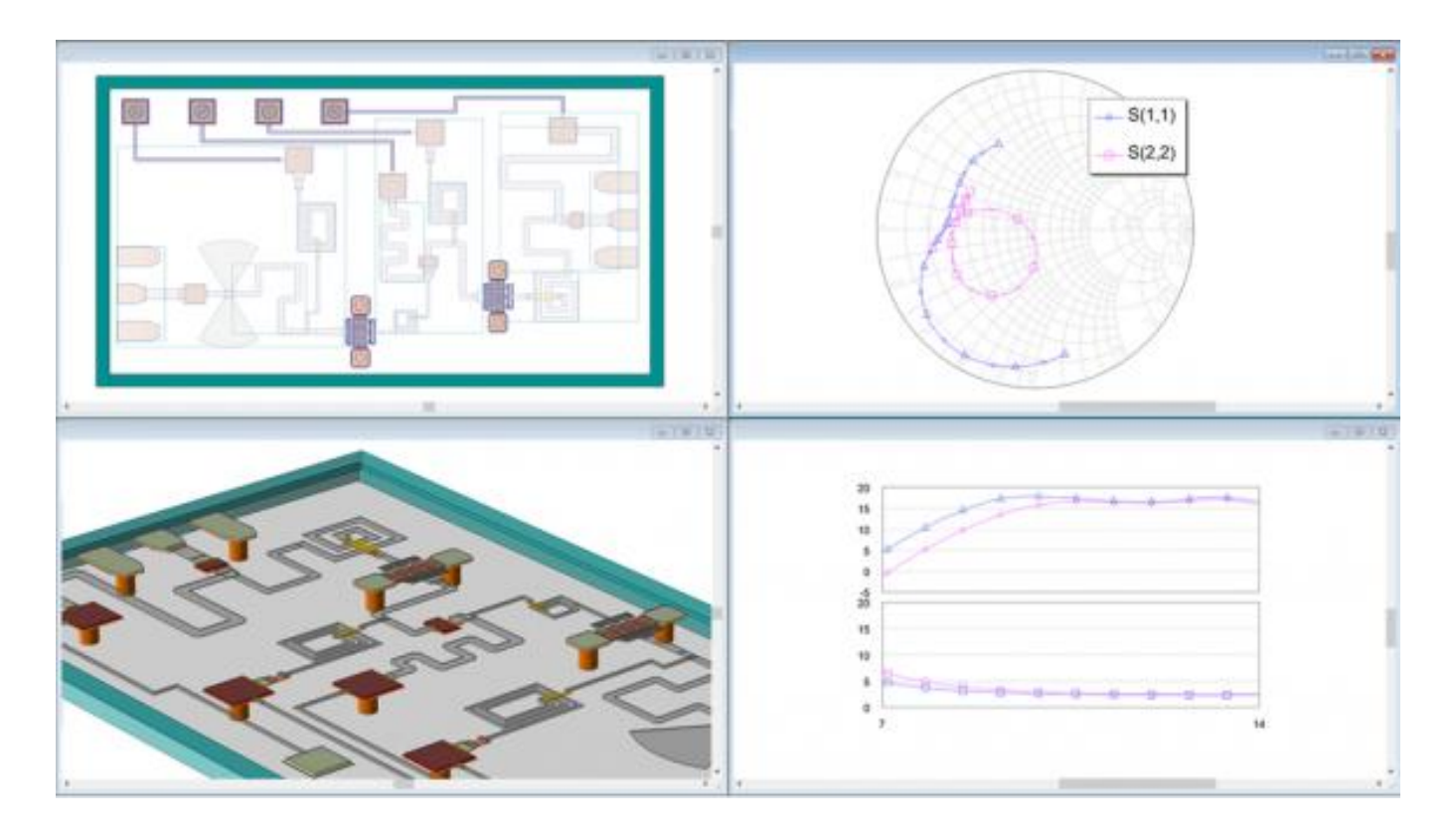

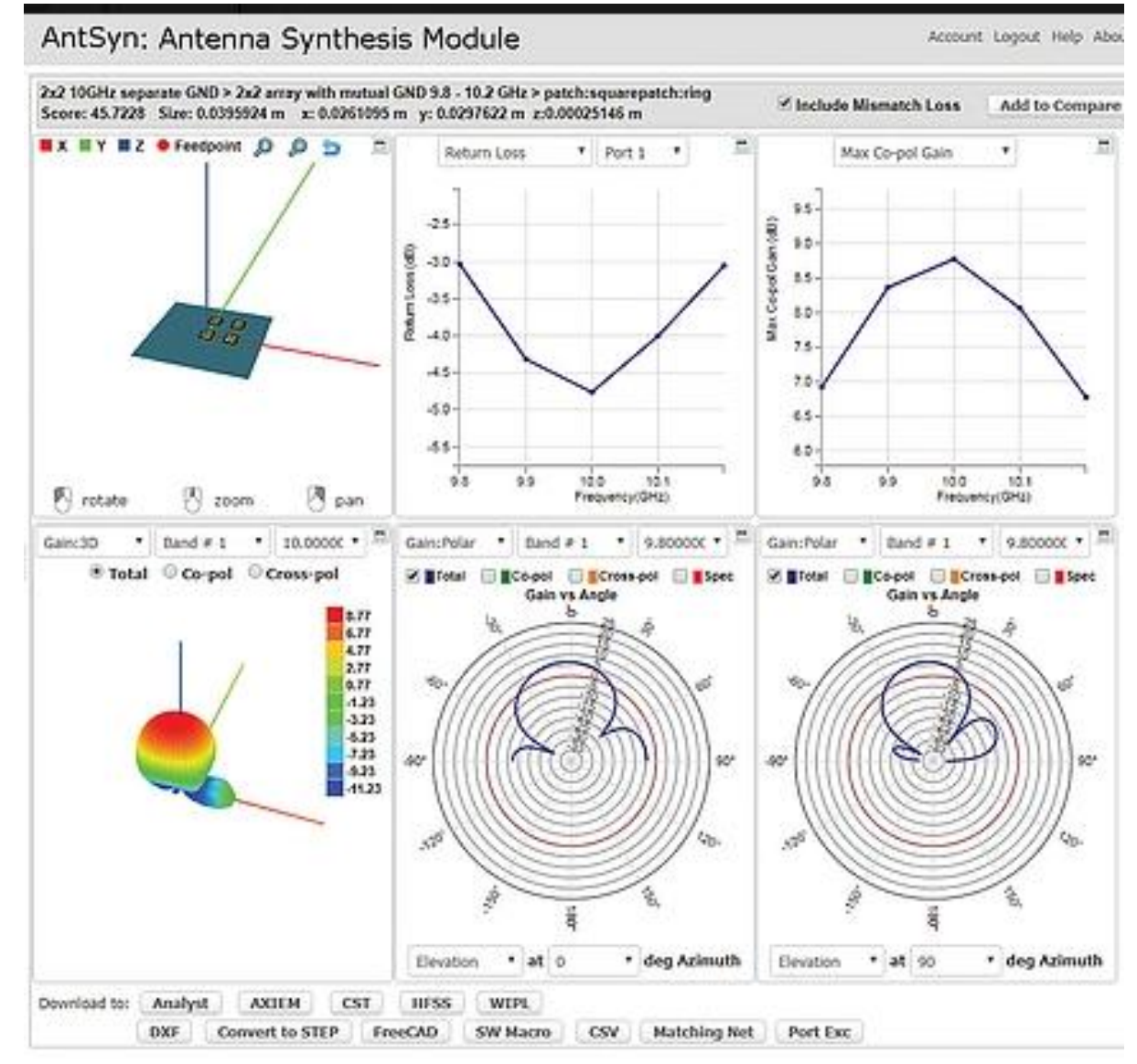

Простий і надійний програмний комплекс для створення, редагування, аналізу та розрахунку антен методом моментів.

Для розрахунку антен використано метод багатовимірних матриць, суть якого зводиться до розбиття кожного провідника антени на точки (сегменти) і обчисленню в кожній точці струму, як власного, так і наведеної від всіх інших сегментів. На цьому методі базуються всі сучасні програми (ELNEC, EZNEC, NEC4W1N95, MMANA).

Основою розрахунків MMANA-GAL є система рівнянь Максвелла, а обчислювальної базою – модернізований MININEC3.

Програма працює з будь-якими типами антен, представлених у вигляді наборів тонких проводів. Антени легко малюються і правляться або за допомогою завдання цифрових значень, або в графічному вікні, що має об'ємне представлення. У програмі можна відкрити до чотирьох різних файлів моделей, створюючи цілі антенні комплекси. При обчисленні будуть враховані навантаження й проведення всіх антен складовою системи. Будь-яку зміну після розрахунку моделі можна відкотити назад. Кількість операцій відкату обмежується лише розміром жорсткого диска.

Розрахунок проводиться на будь-якій частоті. Перед його початком проводиться автоматична перевірка проекту на помилки. При виявленні таких в інформаційному вікні з'являється опис, а курсор показує проблемний провід. Після виправлення помилки програма переходить до наступної помилки. Результати розрахунку зображуються діаграмами спрямованості (в тому числі і тривимірними), а також безліччю різних графіків-залежностей.

### **Можливості програми:**

створювати і редагувати описи антен, як завданням координат, так і "мишкою" (CAD-інтерфейс);

розглядати безліч різних видів антени;

розраховувати діаграми спрямованості (ДС) в вертикальній і горизонтальній площинах (під будь-якими вертикальними кутами);

одночасно порівнювати результати моделювання декількох різних антен;

редагувати опис кожного елемента антени, включаючи можливість змінювати форму елемента без зсуву його резонансної частоти;

редагувати опис кожного проводу антени. Є можливість перекомпонування антени, простим перетягуванням "мишкою" (реально всю антену можна намалювати однієї "мишкою");

прораховувати комбіновані (складаються з декількох різних діаметрів) дроти. Корисно при розрахунку "хвильових каналів";

використовувати зручне меню створення багатоповерхових антен - стеків;

гнучко налаштовувати процес оптимізації антени по Za, KCB, посилення, F/B, мінімуму вертикального кута випромінювання, даючи можливість зміни при оптимізації більш ніж 90 параметрів;

зберігати всі кроки оптимізації у вигляді окремої таблиці;

будувати безліч різноманітних графіків: ZBX, KCB, посилення, відносини випромінювань вперед / назад (F/B), включаючи показ залежності ДС від частоти;

автоматично розраховувати кілька типів узгоджувальних пристроїв (СУ) з можливістю включати і вимикати їх при побудові графіків;

створювати файли-таблиці (формату \* .csv, що проглядається в Excel) для всіх змінних розрахункових даних: таблиці струмів в кожній точці антени, залежно посилення від вертикальних і горизонтальних кутів, таблиці основних параметрів антени як функцій частоти і, нарешті, вельми корисну таблицю напруженості електричного і магнітного полів антени в заданому просторі;

розраховувати котушки, контури, узгоджуючи елементи на LC-елементах, на відрізках довгих ліній (кілька видів), індуктивності і ємності, виконані з відрізків коаксіального кабелю.

Функція оптимізації автоматично налаштовує антени по заданих параметрах.

З основних недоліків програми варто відзначити ігнорування втрат в землі при обчисленні вхідного опору і даних ближнього поля. Похибки будуть тим більше, чим сильніше відрізняються параметри землі від ідеальних значень.

Результати роботи можуть бути представлені у вигляді цілого ряду файлів з різними розширеннями: \* .maa (опис антени), \* .mab (результати обчислень), \* .mao (файл оптимізації), \* .csv (таблиця струмів), \* .csv ( таблиця ближнього поля), \* .csv (таблиця посилення для різних кутів).

Програмний пакет представлений в двох варіантах: безкоштовний базовий MMANA-GAL basic і професійний MMANA-GAL pro. MMANA-GAL basic орієнтований на радіолюбительські потреби. На відміну від платного пакету, в ньому істотно зменшена швидкість обчислень і кількість елементів моделі (сегментів, проводів, джерел, навантажень), відсутній ряд можливостей на зразок автоперевірки або об'єднання антен. Робочі файли професійної версії можна відкрити базовою тільки якщо кількість елементів моделей лежить в межах допустимих для MMANA-GAL basic.

На різних стадіях розробки MMANA-GAL взяли участь три людини. Makoto Mori є автором ідеї та творцем японської версії програми під назвою MMANA (Macoto Mori ANtenna Analyzer). У 2001 році він віддав вихідний код Ігорю Гончаренко (http://dl2kq.de), який перевів софт на російську мову і розширив бібліотеку моделей. У 2004 до нього приєднався Олександр Шевельов (http://dl1pbd.de) переробив і оптимізувати код під Builder С ++ 6.0, прискорив розрахунки програми, який додав безліч корисних функцій і вікон. У травні 2006 року програма знову побачила світ, отримавши назву MMANA-GAL (GAL як скорочення від Ігоря Гончаренко і Олександр Шевельова).

У 2011 році вийшла остання версія MMANA-GAL basic 3.0. В даний час автори працюють над новим проектом під назвою GAL-ANA, крім цього вони продовжують здійснювати підтримку MMANA-GAL pro.

Оскільки MMANA-GAL створювалася зусиллями вітчизняних ентузіастів, програма має російськомовний інтерфейс. Крім того, в налаштуваннях є можливість змінити на ряд інших мова написів і повідомлень.

<http://rfanat.qrz.ru/s4/mmana.html>

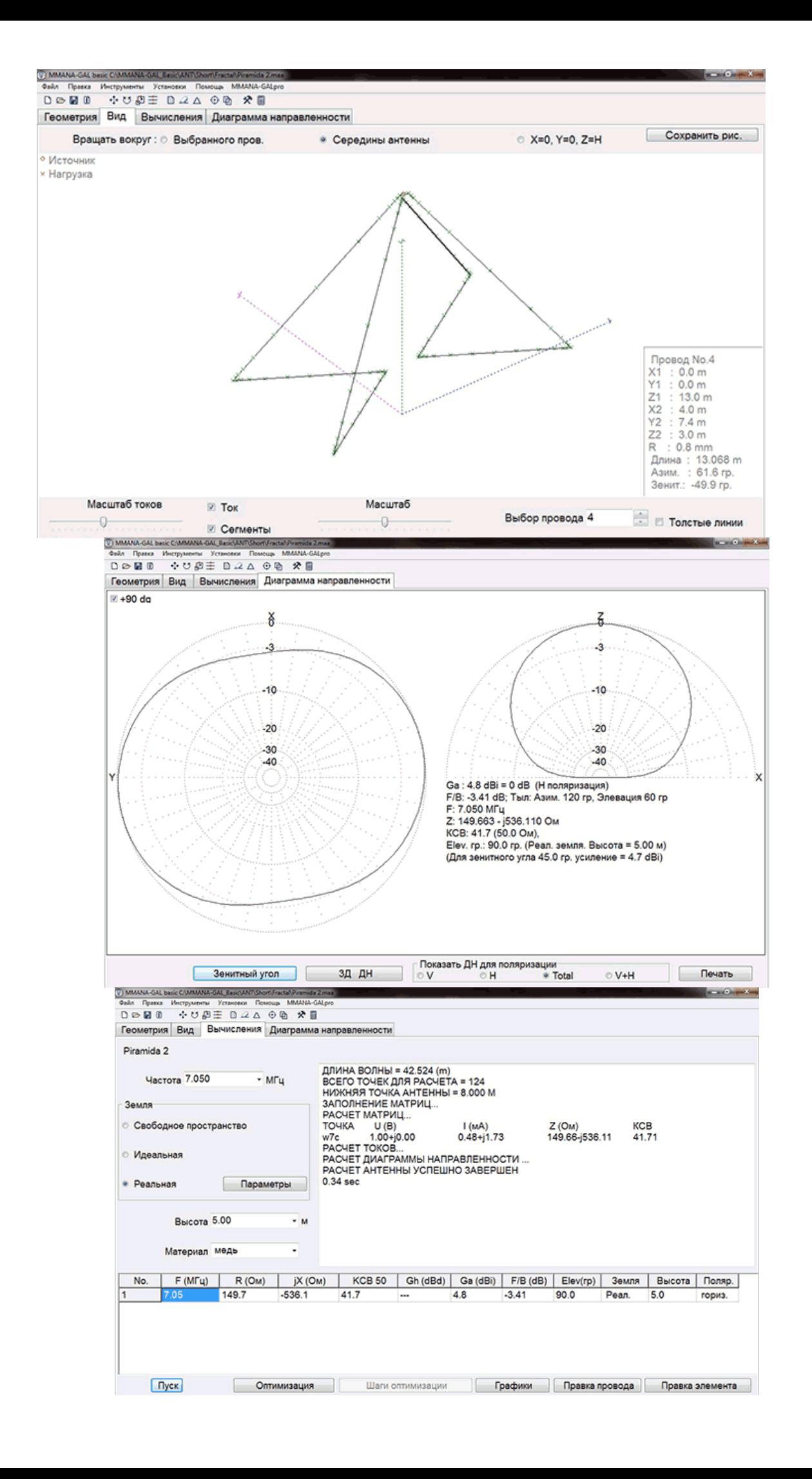

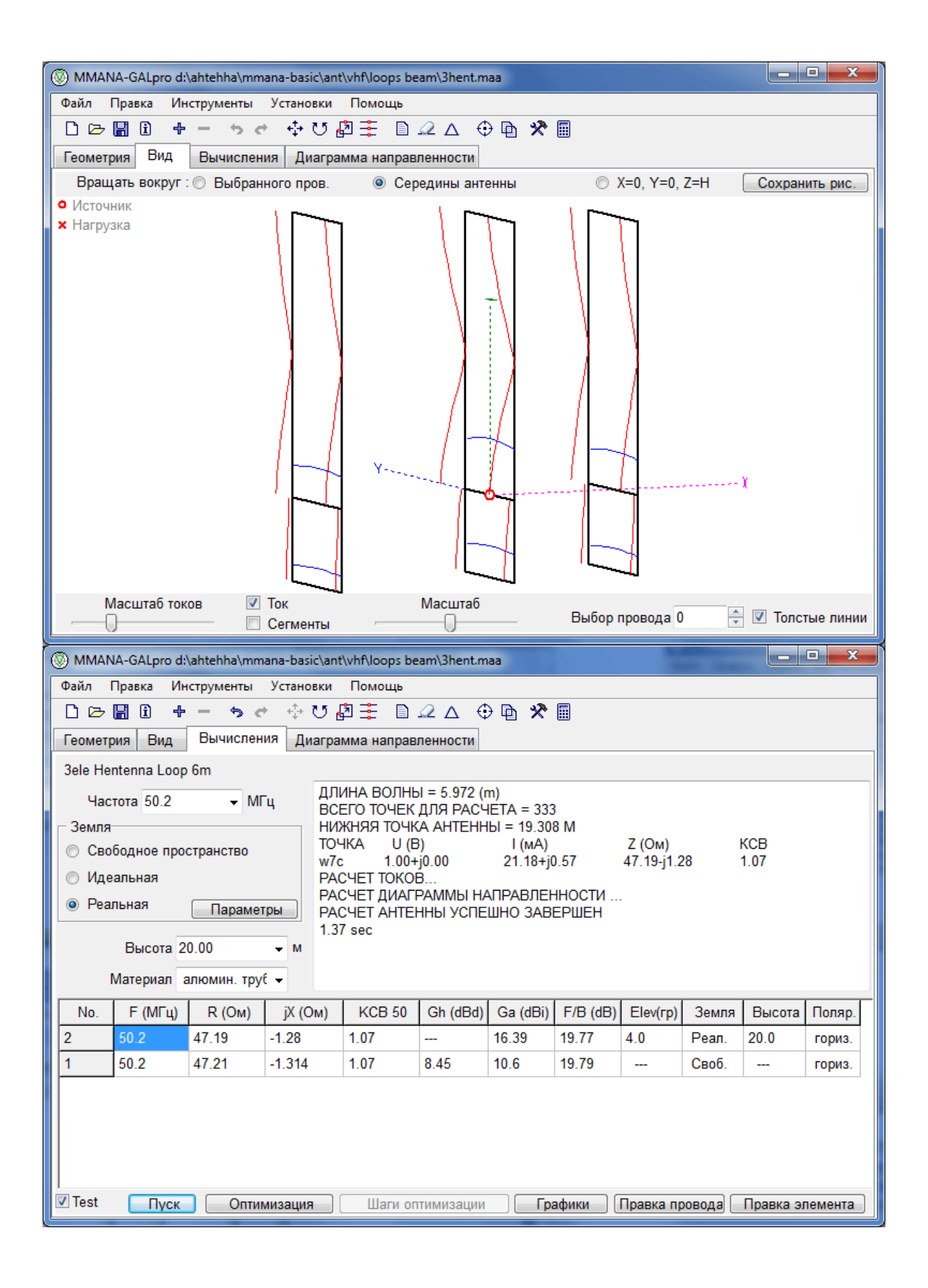

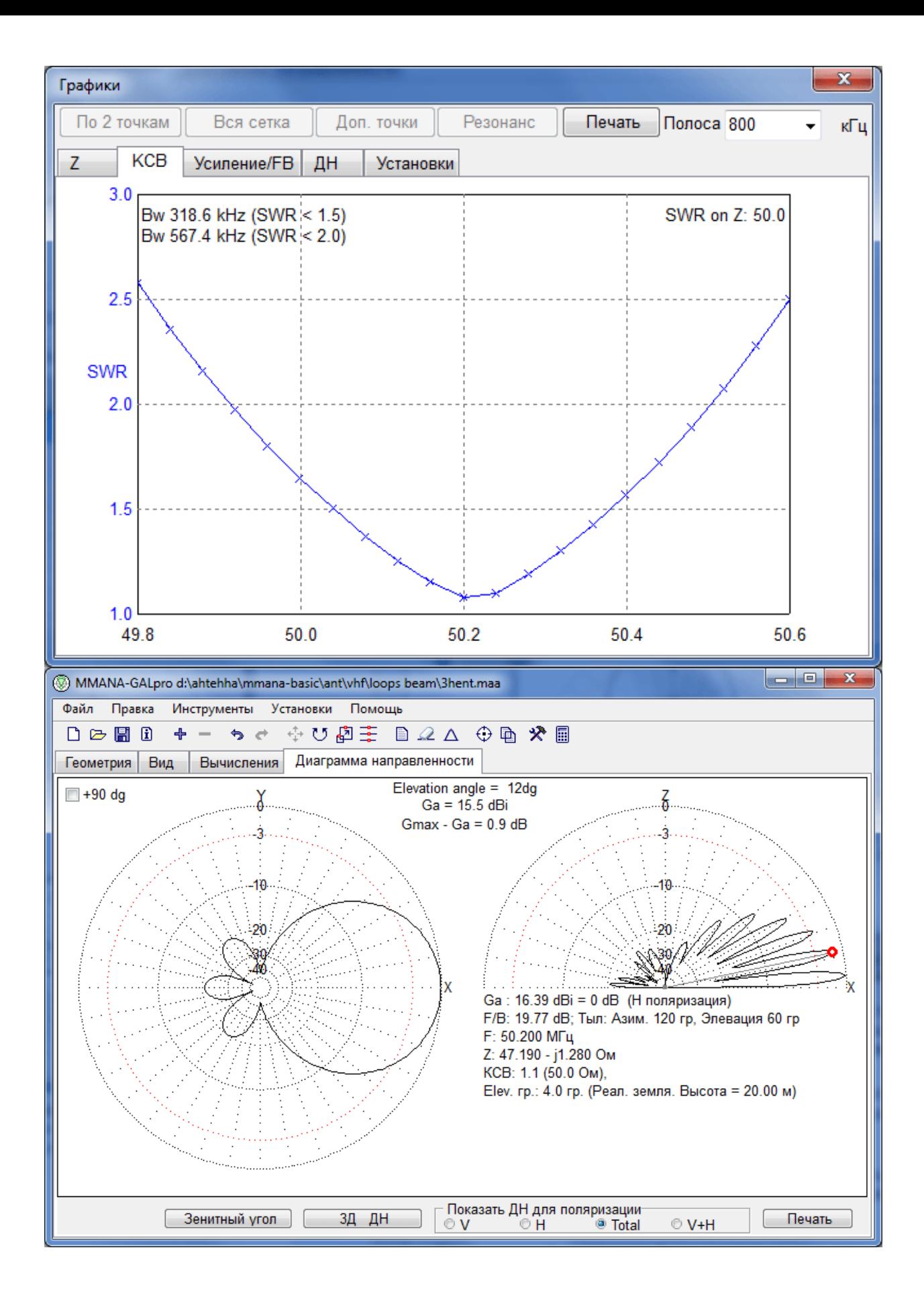

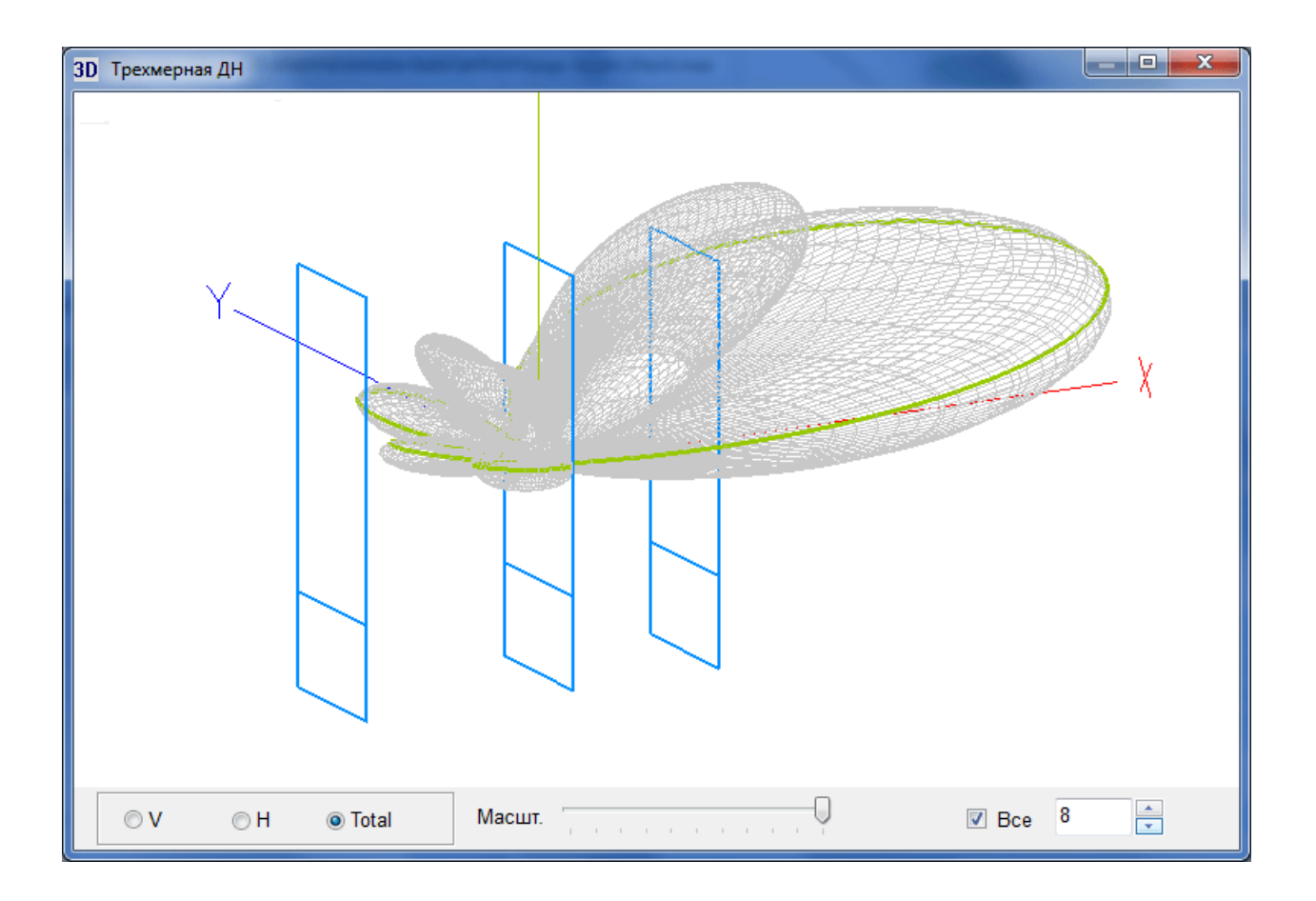

# **Програма моделювання антен COMSOL Multiphysics**

COMSOL Multiphysics – програма для емуляції фізичних процесів, які описуються диференціальними рівняннями з частинними похідними. Далі завдання вирішуються методом скінченних елементів. За допомогою програмного пакета COMSOL Multiphysics<sup>®</sup> інженери і вчені моделюють конструкції, пристрої та процеси у всіх областях інженерних, виробничих і наукових досліджень.

COMSOL Multiphysics® включає в себе всі етапи моделювання: від створення геометрії, визначення механічних властивостей матеріалів і опису фізичних явищ, до налаштування рішення і процесу обробки результатів, що дозволяє отримувати точні і надійні результати.

Пакет COMSOL Multiphysics, володіє майже такими ж можливостями, як і пакет ANSYS, крім цього, по суті, є інструментом пакета MATLAB і працює під його управлінням, тобто всі можливості програмування, доступні в MATLAB, можуть бути використані і в COMSOL Multiphysics, наприклад при обробці результатів розрахунку. COMSOL Multiphysics забезпечує можливість експорту кінцево-елементної моделі в Simulink пакета MATLAB. Основні недоліки: висока вартість, відсутність літератури російською мовою, важкий в освоєнні.

Однією з можливостей програми є проектування конструкцій антен, є [широкий](https://www.comsol.ru/blogs/introduction-to-efficiently-modeling-antennas-in-comsol-multiphysics)  [спектр інструментів для розрахунку](https://www.comsol.ru/blogs/introduction-to-efficiently-modeling-antennas-in-comsol-multiphysics) любої топології антени від класичної [дипольної](https://www.comsol.ru/model/8715) до PIFA-антени для мереж [пятого покоління.](https://www.comsol.ru/blogs/optimizing-antenna-design-for-5g-and-the-internet-of-things/)

### Одна программная среда для любых инженерных задач

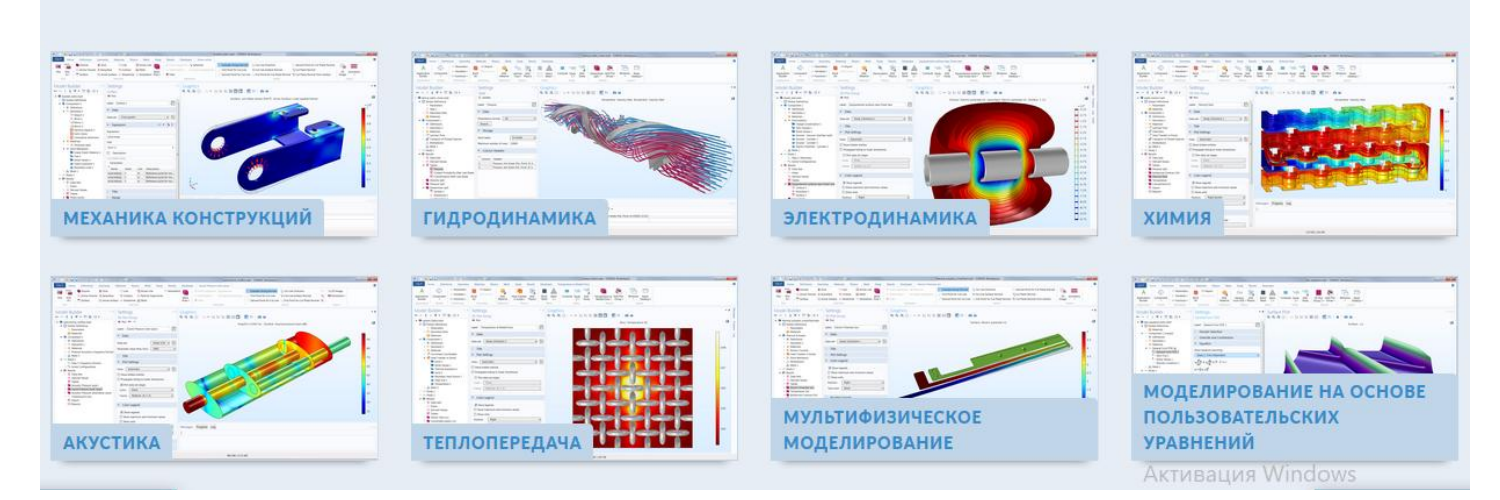

[https://www.comsol.ru/video/antenna-design-in-comsol-](https://www.comsol.ru/video/antenna-design-in-comsol-webinar?utm_source=yandex&utm_medium=cpc&utm_term=%D0%BC%D0%BE%D0%B4%D0%B5%D0%BB%D0%B8%D1%80%D0%BE%D0%B2%D0%B0%D0%BD%D0%B8%D0%B5%20%D0%B0%D0%BD%D1%82%D0%B5%D0%BD%D0%BD&utm_campaign=context&utm_content=cxem.net&yclid=6254240149202040354)

[webinar?utm\\_source=yandex&utm\\_medium=cpc&utm\\_term=%D0%BC%D0%BE%D0%B4%](https://www.comsol.ru/video/antenna-design-in-comsol-webinar?utm_source=yandex&utm_medium=cpc&utm_term=%D0%BC%D0%BE%D0%B4%D0%B5%D0%BB%D0%B8%D1%80%D0%BE%D0%B2%D0%B0%D0%BD%D0%B8%D0%B5%20%D0%B0%D0%BD%D1%82%D0%B5%D0%BD%D0%BD&utm_campaign=context&utm_content=cxem.net&yclid=6254240149202040354) [D0%B5%D0%BB%D0%B8%D1%80%D0%BE%D0%B2%D0%B0%D0%BD%D0%B8%D0](https://www.comsol.ru/video/antenna-design-in-comsol-webinar?utm_source=yandex&utm_medium=cpc&utm_term=%D0%BC%D0%BE%D0%B4%D0%B5%D0%BB%D0%B8%D1%80%D0%BE%D0%B2%D0%B0%D0%BD%D0%B8%D0%B5%20%D0%B0%D0%BD%D1%82%D0%B5%D0%BD%D0%BD&utm_campaign=context&utm_content=cxem.net&yclid=6254240149202040354) [%B5%20%D0%B0%D0%BD%D1%82%D0%B5%D0%BD%D0%BD&utm\\_campaign=conte](https://www.comsol.ru/video/antenna-design-in-comsol-webinar?utm_source=yandex&utm_medium=cpc&utm_term=%D0%BC%D0%BE%D0%B4%D0%B5%D0%BB%D0%B8%D1%80%D0%BE%D0%B2%D0%B0%D0%BD%D0%B8%D0%B5%20%D0%B0%D0%BD%D1%82%D0%B5%D0%BD%D0%BD&utm_campaign=context&utm_content=cxem.net&yclid=6254240149202040354) [xt&utm\\_content=cxem.net&yclid=6254240149202040354](https://www.comsol.ru/video/antenna-design-in-comsol-webinar?utm_source=yandex&utm_medium=cpc&utm_term=%D0%BC%D0%BE%D0%B4%D0%B5%D0%BB%D0%B8%D1%80%D0%BE%D0%B2%D0%B0%D0%BD%D0%B8%D0%B5%20%D0%B0%D0%BD%D1%82%D0%B5%D0%BD%D0%BD&utm_campaign=context&utm_content=cxem.net&yclid=6254240149202040354)

<https://www.comsol.ru/video/microwave-calculations-in-comsol-multiphysics-webinar-ru>

<https://www.comsol.ru/video/introduction-to-rf-module-webinar-ru>

#### CAD5D

#### CAD5D – онлайн програма проектування

Онлайн-програма CAD5D використовується для проектування локальних комп'ютерних мереж підприємства та адміністративних будівель. З її допомогою можна розробити детальні плани поверхів будівлі, розмістити необхідні абонентські точки і основні вузли управління, а також розрахувати необхідні довжини всіх кабелів. Програма дозволяє створити повну проектну робочу документацію, всі необхідні специфікації обладнання та матеріалів, необхідних для розробки комп'ютерної мережі. Програма CAD5D має модуль інтеграції з програмами САПР, підтримує формат dwg. Ця функція істотно полегшує завдання проектувальнику по розробці проекту комп'ютерних мереж, а наявність кабельного журналу зводить помилки при виборі кабельної продукції до мінімуму.

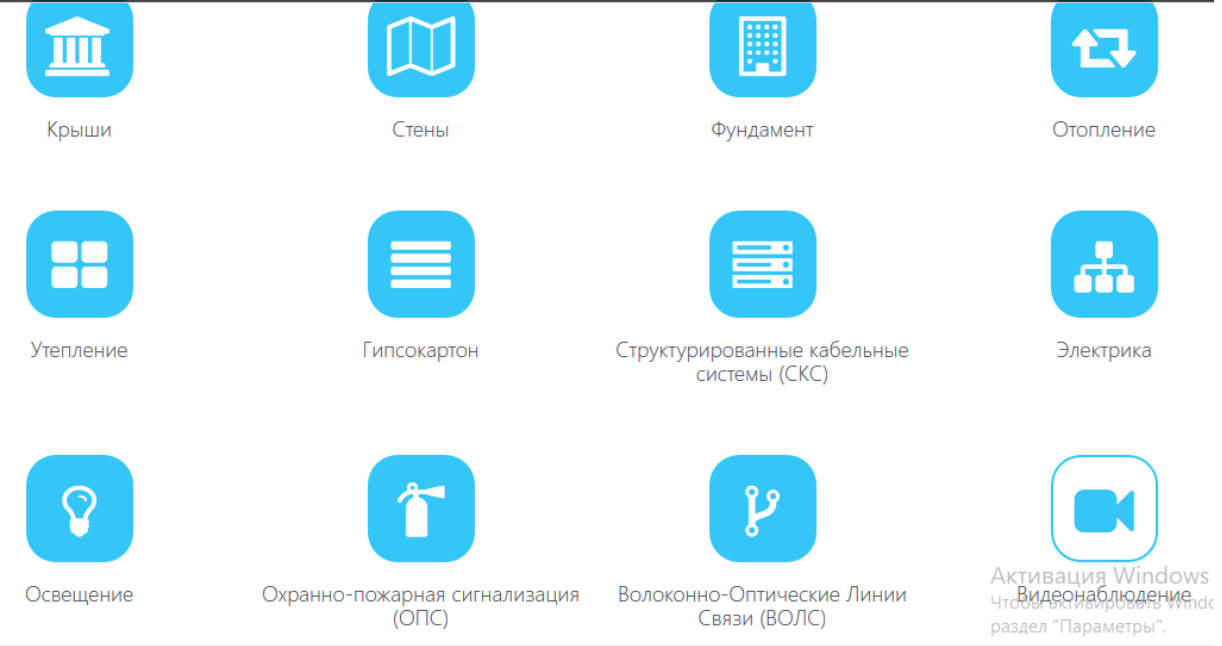

Проектування волоконно-оптичних ліній зв'язку - це важливий розділ проектування мереж зв'язку на всіх етапах будівництва та реконструкції об'єктів. Необхідно враховувати специфіку самого об'єкта, побажання замовника і ґрунтуючись на цих даних, надати замовнику технічне рішення. Тому розрахунок ВОЛЗ не менш важливий параметр, ніж сам проект.

#### **Проблеми, які виникають при проектуванні ВОЛЗ:**

формування схеми розварювання оптичного волокна;

точний підрахунок кабелю по проекту;

складання кабельного журналу;

підрахунок всіх необхідних комплектуючих (талреп, анкер і т.д.);

схема розподілу ОВ на касеті муфт;

схема розшивки кабелю на оптичних стійках.

Автоматичне формування звітів для підготовки проектної і робочої документації.

У CAD5D можна проектувати всі типи мереж в одній програмі.

Велика база обладнання, серед яких: ECS, Nikomax і інші.

# **Звіти, які видає CAD5D**

специфікація;

кабельний журнал;

схема розташування обладнання і кабельних трас;

схема розварювання оптоволокна.